# RER, FWHM, MTF Processing Step for Edge target (Draft)  $\mathcal{R}_{\mathcal{L}}$ Standard Edge targets by KOMPSAT-3

#### June 5, 2014

DongHan Lee, Dennis Helder, Jon Christopherson, Jim Storey, DooChun Seo, Greg Stensaas

#### References

- 1. [RD1] Mary Pagnutti, Slawomir Blonski, Michael Cramer, Dennis Helder, Kara Holekamp, Eija Honkavaara, and Robert Ryan, 2010, 'Targets, methods, and sites for assessing the in-flight spatial resolution of electro-optical', *Can. J. Remote Sensing*, Vol. 36, No. 5, pp. 583–601
- 2. [RD2] Philippe Blanc, 2010, 'Calibration Test Sites Selection and Characterisation WP210', TN-WP210-001-ARMINES, Issue 0.2, ESA/ESRIN
- 3. [RD3] Philippe Blanc and Lucien Wald, 2008, 'Image Quality WP224 (ARMINES)', TN-WP224-001-ARMINES, Issue 1.0, ESA/ESRIN
- 4. [RD4] Dennis Helder and Francoise Viallefont, 2012, 'A Frame for Geo/Spatial Quality', CEOS WGCV IVOS 24

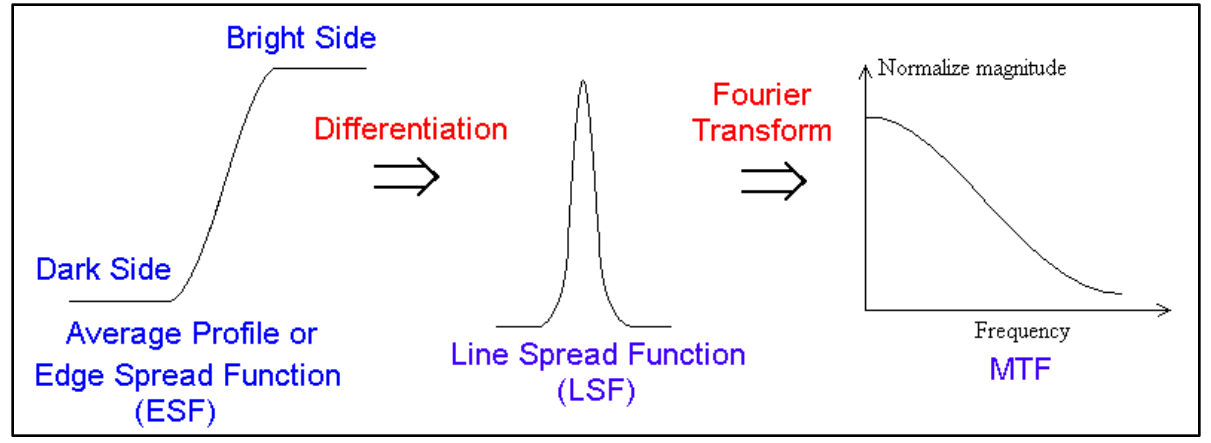

Fig. 1. Processing Steps for Edge target to get ESF, LSF, MTF [RD4]

#### Purpose

- 1. (main) Get the reasonable quantity of Spatial quality for the remote sensing satellite in the **Real**  $conditions.$
- 2. Set up the general reasonable parameters (item) of the Spatial quality;  $[RD4, p15]$ 
	- a. RER (Relative Edge Response)
	- b. FWHM (Full Width at Half Maximum)
	- c. MTF curve, and MTF value at Nyquist frequency
- 3. Propose and Set up the Standard process to get RER, FWHM & MTF
	- **a. Standard target from Artificial (Man-made) & Natural target [RD4, p32]** 
		- $(1)$  Edge, Line (Bar), Point, Periodic target
		- $(2)$  Database for Artificial & Natural target [RD1, RD2]
	- b. Conditions (limitations) for Target & Image data [RD4, p33?]
	- **c. Standard Processing Step (algorithm) for Edge target** [RD4, p35]
		- Several options according to the Conditions (limitations)
		- $(2)$  For target; Edge, Line, Point, Periodic
		- $(3)$  For Standard target & For Artificial & Natural target

## **MTF, RER, FWHM Processing Step for Edge target (Draft)**

#### **Processing Steps**

- 1. Imaging by the Satellite
- 2. Read & Select ROI of the Edge target on the image data
- 3. Check the status and health of the Edge target image data
- 4. Select and Determine ROI of Edge on the Edge image data
- 5. Detect the Edge line on ROI
- 6. Get & Plot Edge Spread Function (ESF) with Pixel data
- 7. Decide the Staring point of the Bright & Dark area
- 8. Calculate and Plot ESF by Fitting from the Trimmed ESF pixel data
- 9. Calculate Relative Edge Response (RER) (by one pixel)
- 10. Calculate and Plot Line Spread Function (LSF)
- 11. Calculate Full Width at Half Maximum (FWHM)
- 12. Calculate and Plot MTF (Modulation Transfer Function)

### Processing Steps in Detail (1/7)

- 1. Imaging by the Satellite
	- a. Edge target on Ground [RD1] [RD2] [RD4]
		- I. Standard (Artificial) target (Salon, Stennis, etc. by USGS CalVal Portal)
		- II. Natural target (Edge of Building, Airstrip, etc.)
	- b. Condition of Imaging & Image data
		- I. Cloud, Noise, etc.
		- II. Product Processing Level (resampling, with / without MTFC, etc.)
		- III. Along (Flight) & Across direction on the image data (if with asymmetric PSF)
		- IV. Storage format (TIFF, HDF, raw, etc.)
	- c. (Loosely) link to the satellite Resolution

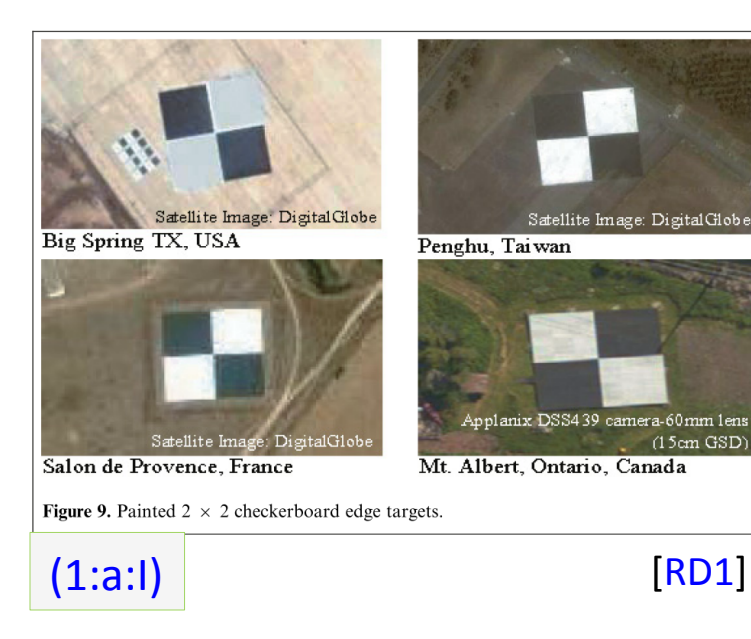

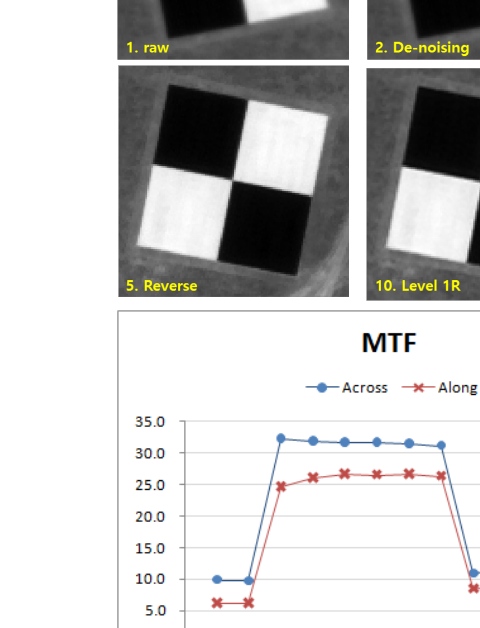

 $0.0$  $\Omega$ 

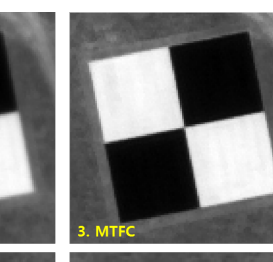

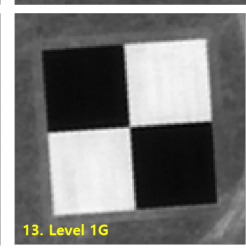

10

12

14

(1:b:II)

MTF according to KOMPSAT-3 Steps

6 

#### Processing Steps in Detail (2/7)

- 2. Read & Select ROI of the Edge target on the image data
	- a. Reading the image data according to the storage format

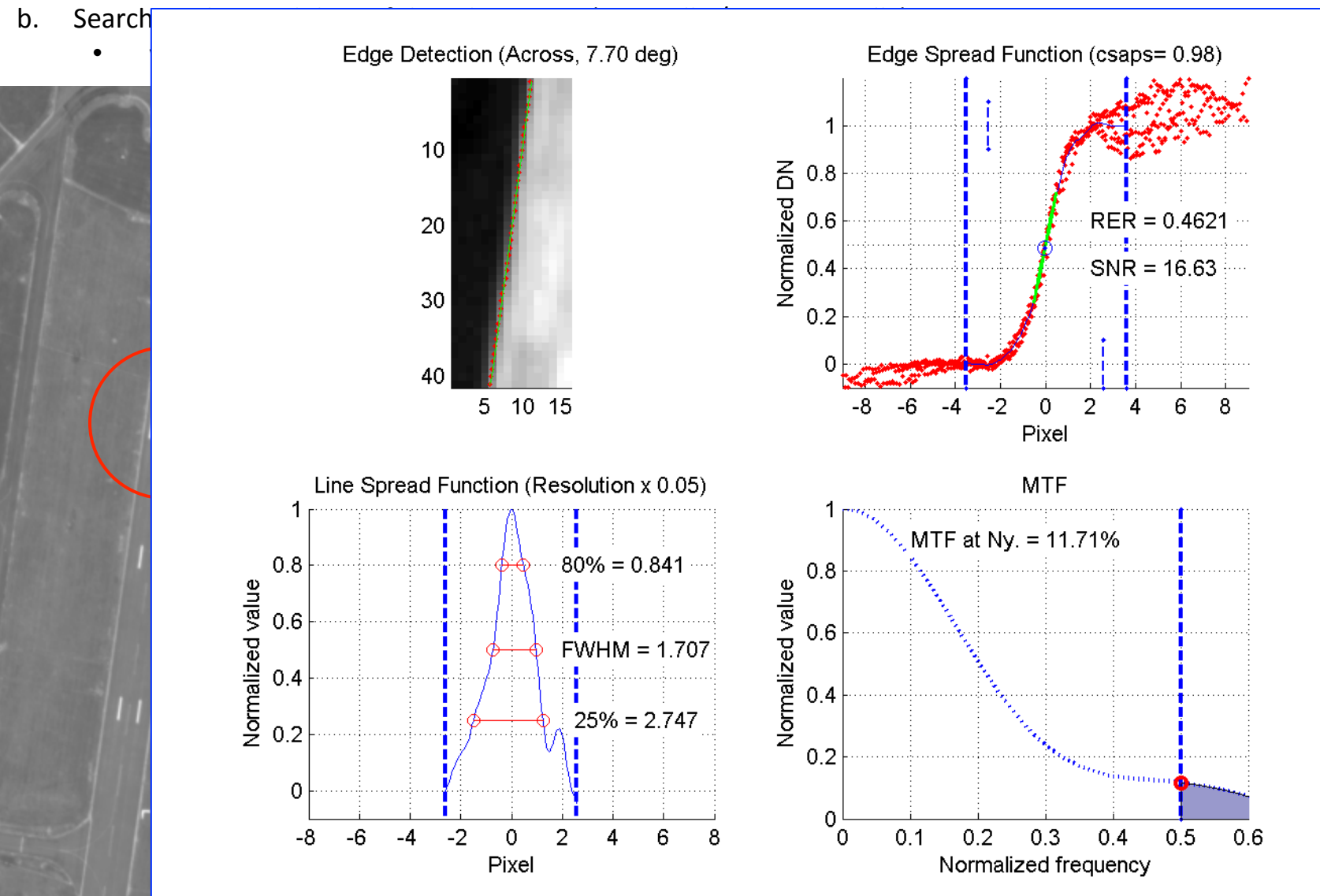

### Processing Steps in Detail (3/7)

- 3. Check the status and health of the Edge target image data [RD2, 2.1]
	- a. Straight line on Edge
		- ??? (TBD)
	- b. Uniformity on the Bright and the Dark area
		- SNR > 50 (TBR) (Helder, 2002)
	- c. DN difference between Bright and Dark
		- SNR > 50 (TBR) (Helder, 2002)
	- d. Permitted Angle range between Edge and Along / Across direction
		- $0 \sim 30$ deg (TBR)
	- e. Number of Pixel on Edge line

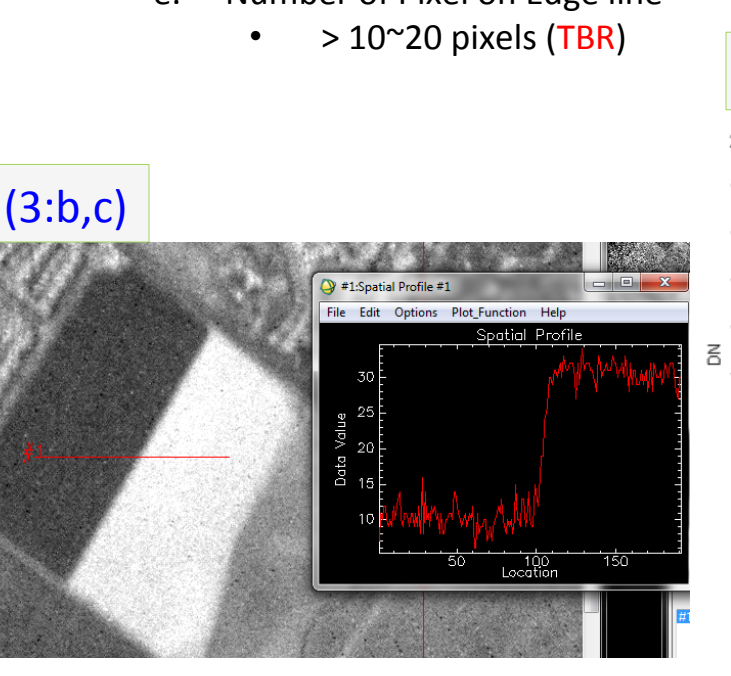

Because of low SNR, it is impossible to calculate the RER, FWHM, MTF.

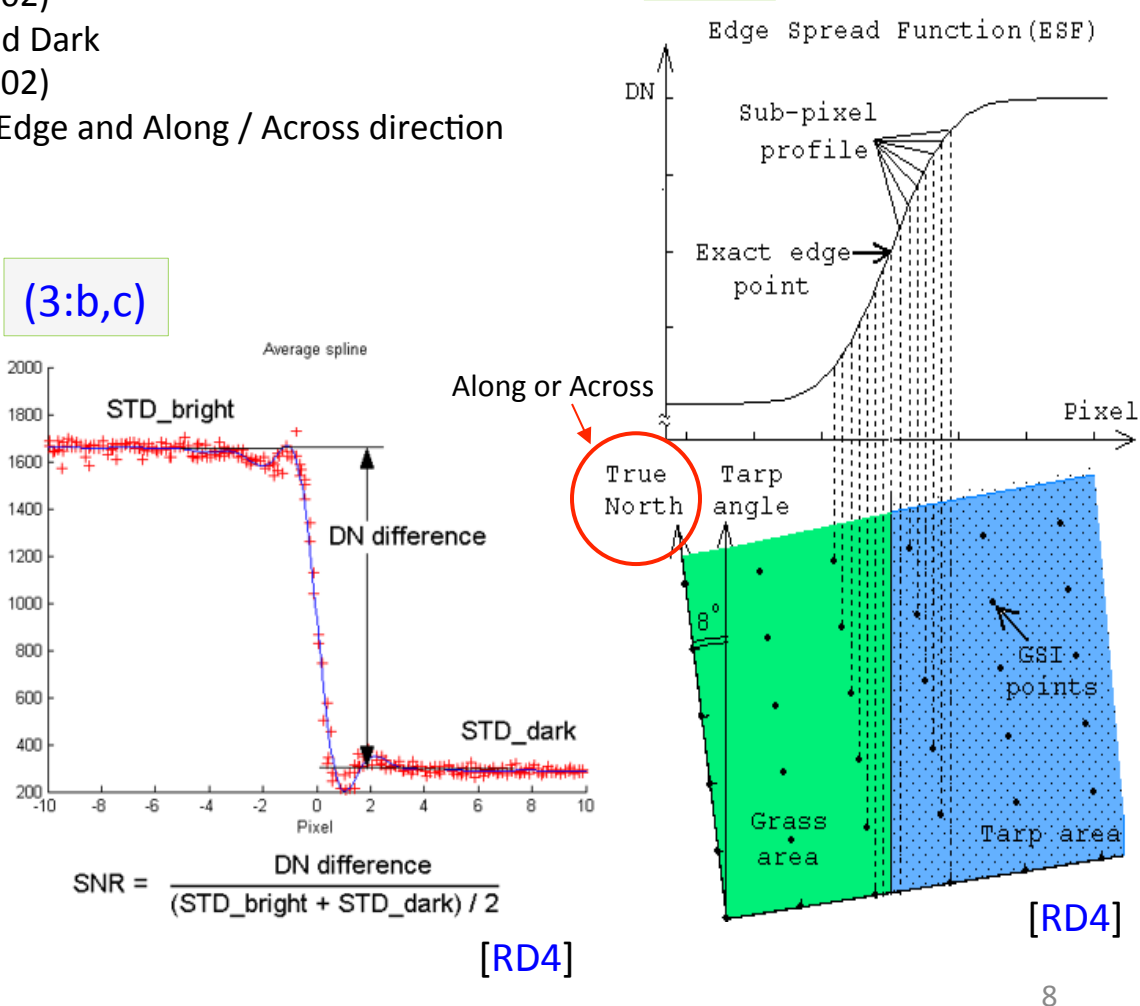

(3:d)

## Processing Steps in Detail (4/7)

- 4. Select and Determine ROI of Edge on the Edge image data [RD2, 2.1]
	- a. Determine Along & Across direction
	- b. Determine Bright and Dark side
- 5. Detect the Edge line on ROI
	- a. At every line, Find adiacent pixels with largest difference
	- b. Fit cubic polynomial  $(TBC)$  to (more than) 4 pixels  $(TBC)$ surrounding largest difference
	- c. Declare edge location as inflection point of cubic function (Red dot) (TBC)
	- d. Linear fitting with all edge locations of lines (Green line)
	- e. Get the Edge line (Green line)
	- f. Calculate the Angle of Edge line  $(e;$  Along/Across vs. Edge line)

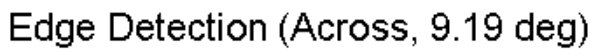

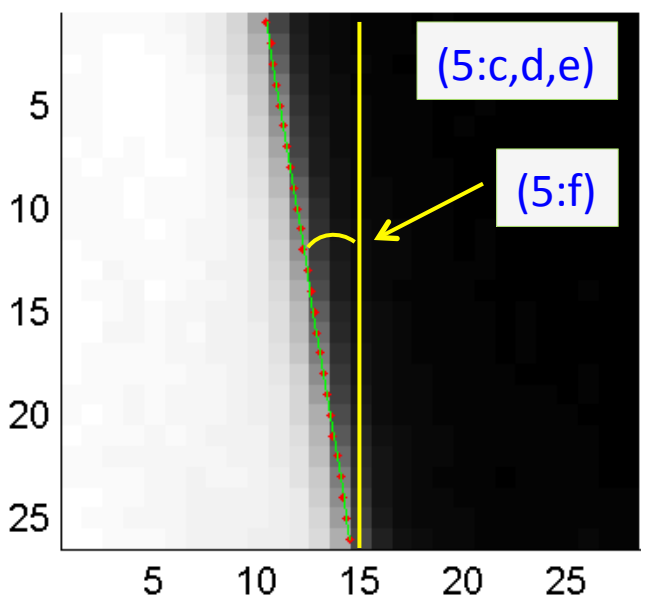

#### $(2, 3, 4)$

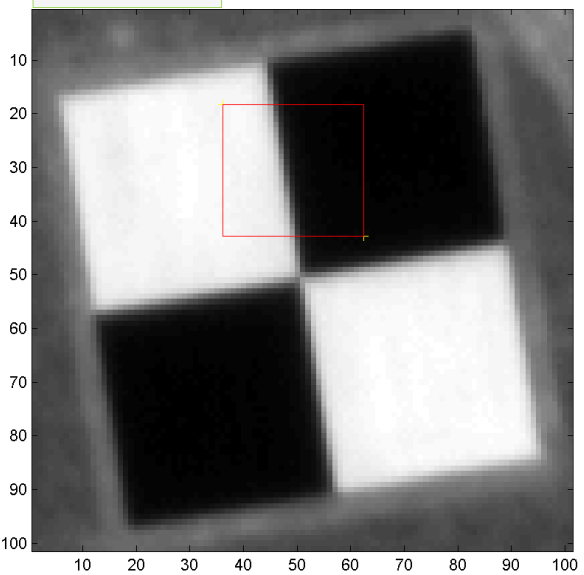

(5:a,b,c) Process to determine subpixel resolution: Find adjacent pixels with largest difference Fit cubic polynomial to four pixels surrounding largest difference. Declare edge location as inflection point of cubic function. **Edge Location** 

۹

(Helder, 2001)

#### Processing Steps in Detail (5/7)

- 6. Get & Plot Edge Spread Function (ESF) with Pixel data
	- a. Divide 'the Relative distance of every pixel' by 'cos( $\theta$ ); Along/Across vs. Edge line'
	- b. (X-axis) Relative distance of every pixel from the Edge line on the each line by pixel unit
	- c. (Y-axis) DN value of each pixel (Red dot)
- 7. Decide the Staring point of the Bright & Dark area
	- a. Inflection point on LSF for the Starting point (TBR)
		- I. Fitting (Cubic Smoothing Spline; TBR) with Pixel data
		- II. Differential Fitted ESF to LSF
		- III. 2 more Differential LSF for the Inflection point
	- b. The width of Bright / Dark area; 1 pixel  $(TBR)$
	- c. Trim ESF with Pixel data with Bright / Dark area (Blue dot Line)

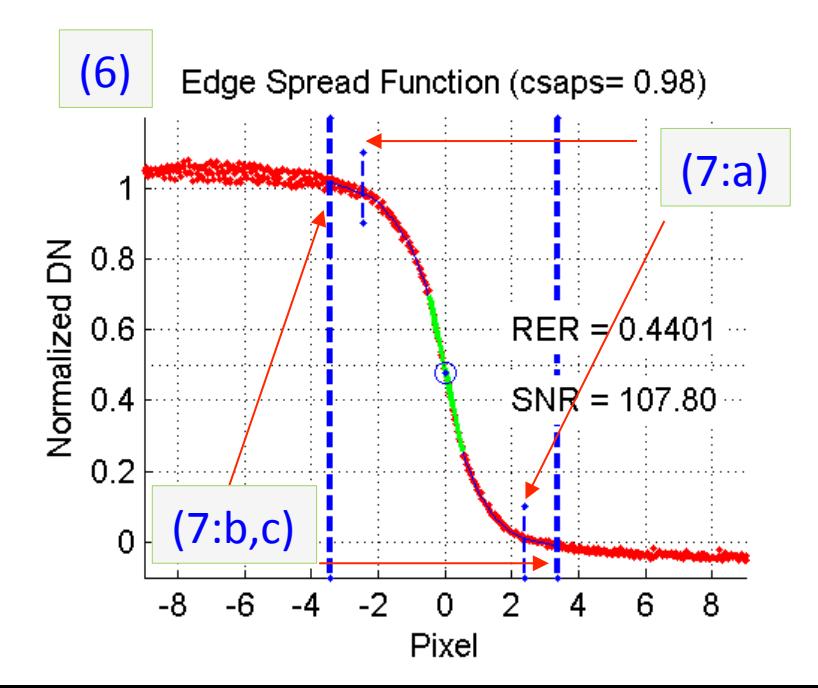

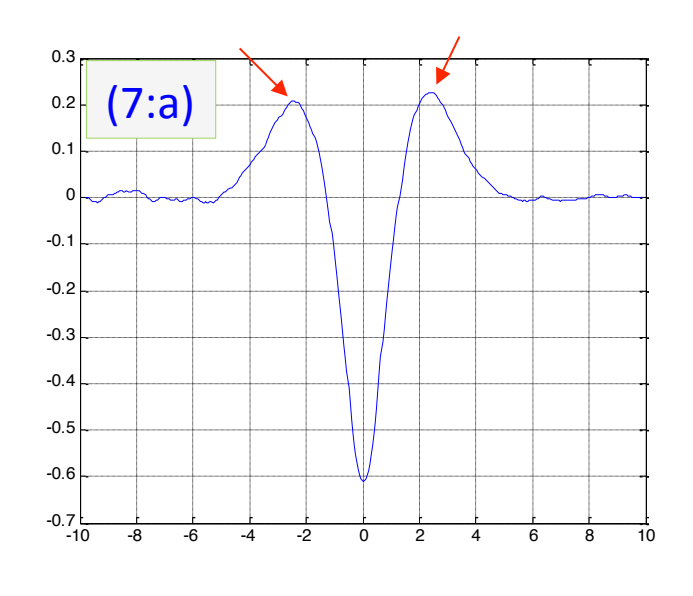

#### Processing Steps in Detail (6/7)

- 8. Calculate and Plot ESF by Fitting from the Trimmed ESF pixel data
	- a. Fitting by the next (according to the asymmetric LSF);
		- I. Parametric (Fermi-Dirac)
		- II. Non-parametric (Cubic Smoothing Spline, Savitzky-Golay)
	- b. Normalization by fitted ESF, and Plot
- 9. Calculate Relative Edge Response (RER) (by one pixel)
	- a. Differential ESF and get LSF  $('8')$
	- b. The Inflection point (Top) is the Center of RER (TBR)
	- c. Calculate RER by one pixel (Green line)
	- d. If Parametric fitted ESF,
		- The Center of RER is '0.5' on Normalized DN

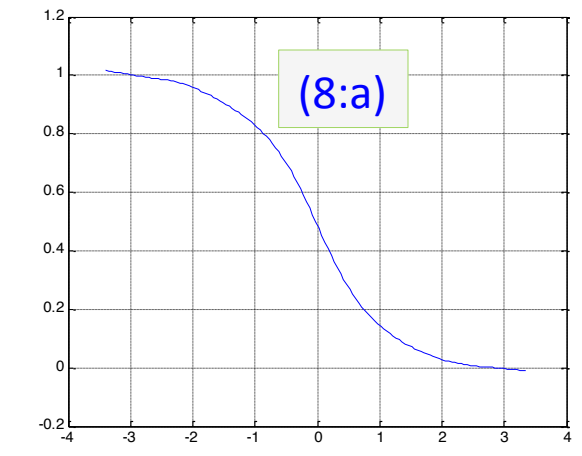

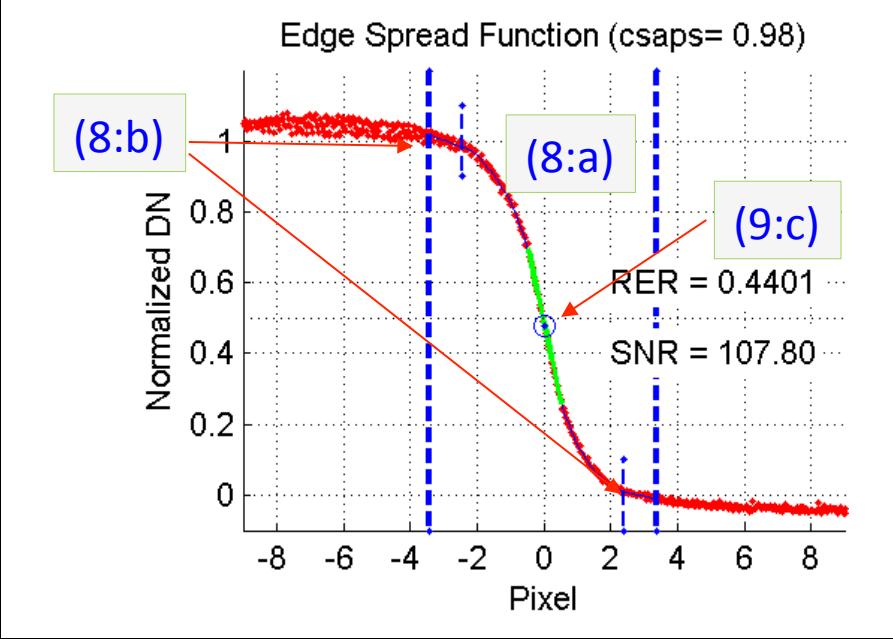

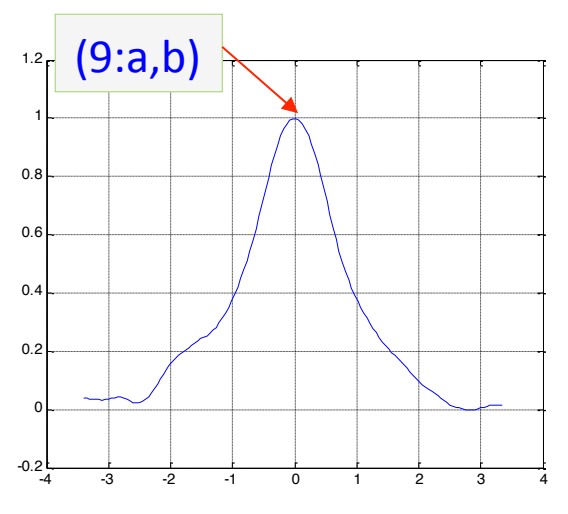

#### Processing Steps in Detail (7/7)

- 10. Calculate and Plot Line Spread Function (LSF)
	- a. Differential ESF and get LSF ('8')
- 11. Calculate Full Width at Half Maximum (FWHM)
	- a. FWHM (50%)
	- b. 80%, 25% (if Parametric Fitting, and in Optional)
- 12. Calculate and Plot MTF (Modulation Transfer Function)
	- a. Calculate Nyquist frequency
	- b. FFT apply to LSF
	- c. Plot MTF
	- d. Get MTF value at Nyquist frequency (Red dot)

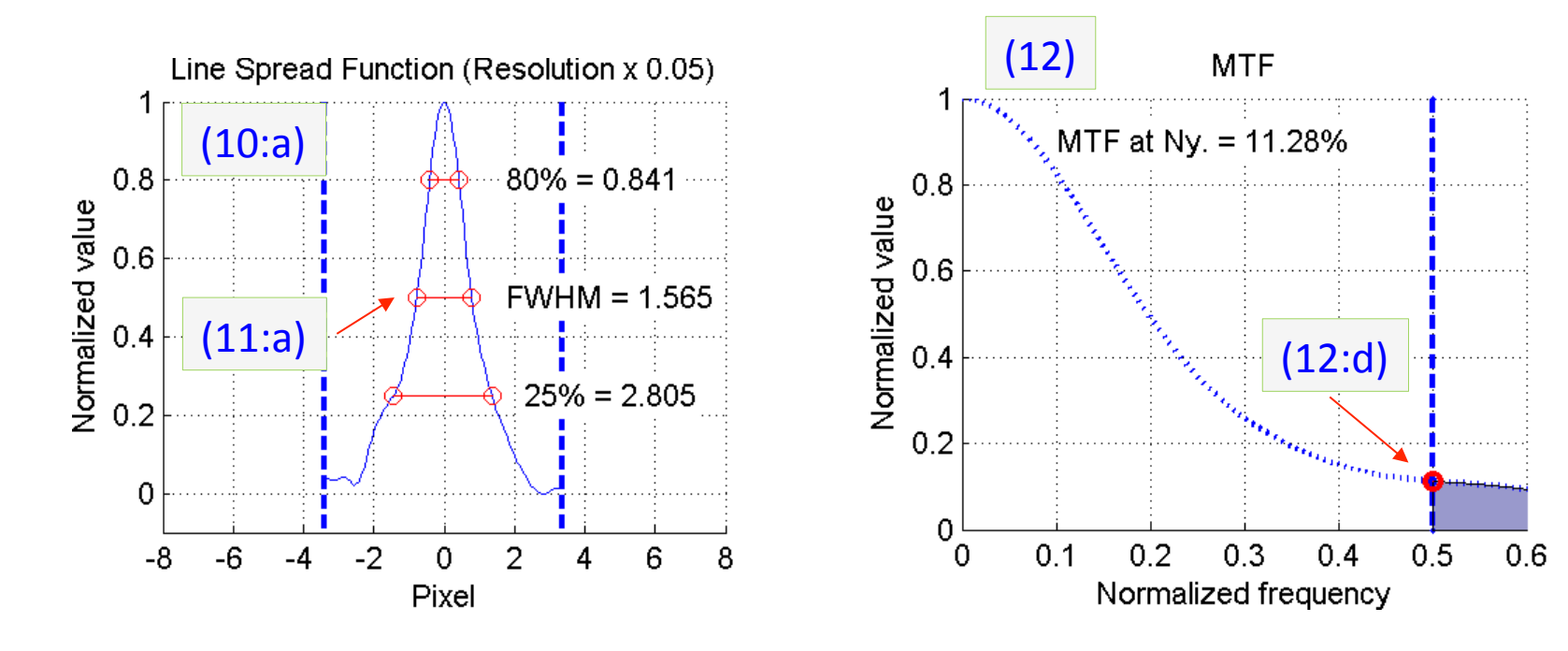

#### Issues and Future works

- 1. MTF code is directly link to the next Edge target;
	- a. Reference target by USGS CalVal Portal
		- I. Status of Reference target
	- b. Natural target
		- I. What is the requirements of Natural target?
	- c. (Loosely) link to the satellite Resolution
- 2. What is the best Reasonable (Representative) parameter?
	- a. RER, FWHM, MTF at Ny., etc.
- 3. How to reflect and handle Asymmetric PSF & LSF
	- a. Asymmetric PSF means different LSF each Along and Across direction.
	- b. Asymmetric LSF means different shape on Left and Right side of LSF.
- 4. What is Starting point of Bright / Dark area?
	- a. What is Width of Bright / Dark area?
- 5. What is Optimal Fitting method for ESF?
	- a. Parametric
	- b. Non-Parametric
- 6. What is the Center of RER on Parametric fitting?
	- a. Inflection point on LSF
	- b. Normalized[ (mean(Bright area) + mean(Dark area))  $1/2$

## TBD, TBR & TBC (Draft)

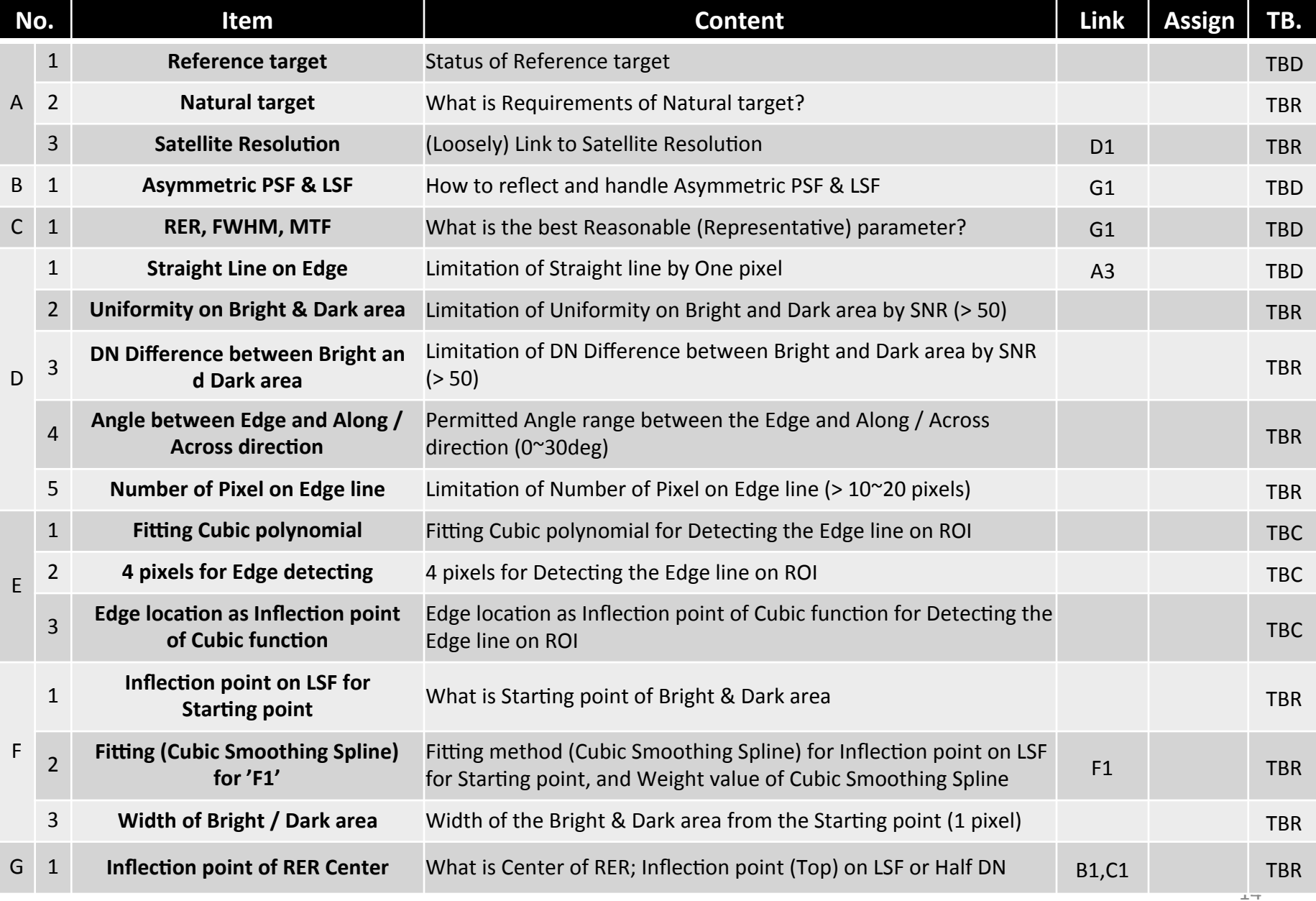

#### **Standard Edge target from Artificial (Man-made)**

## Candidate of Standard Edge targets [RD1, RD2]

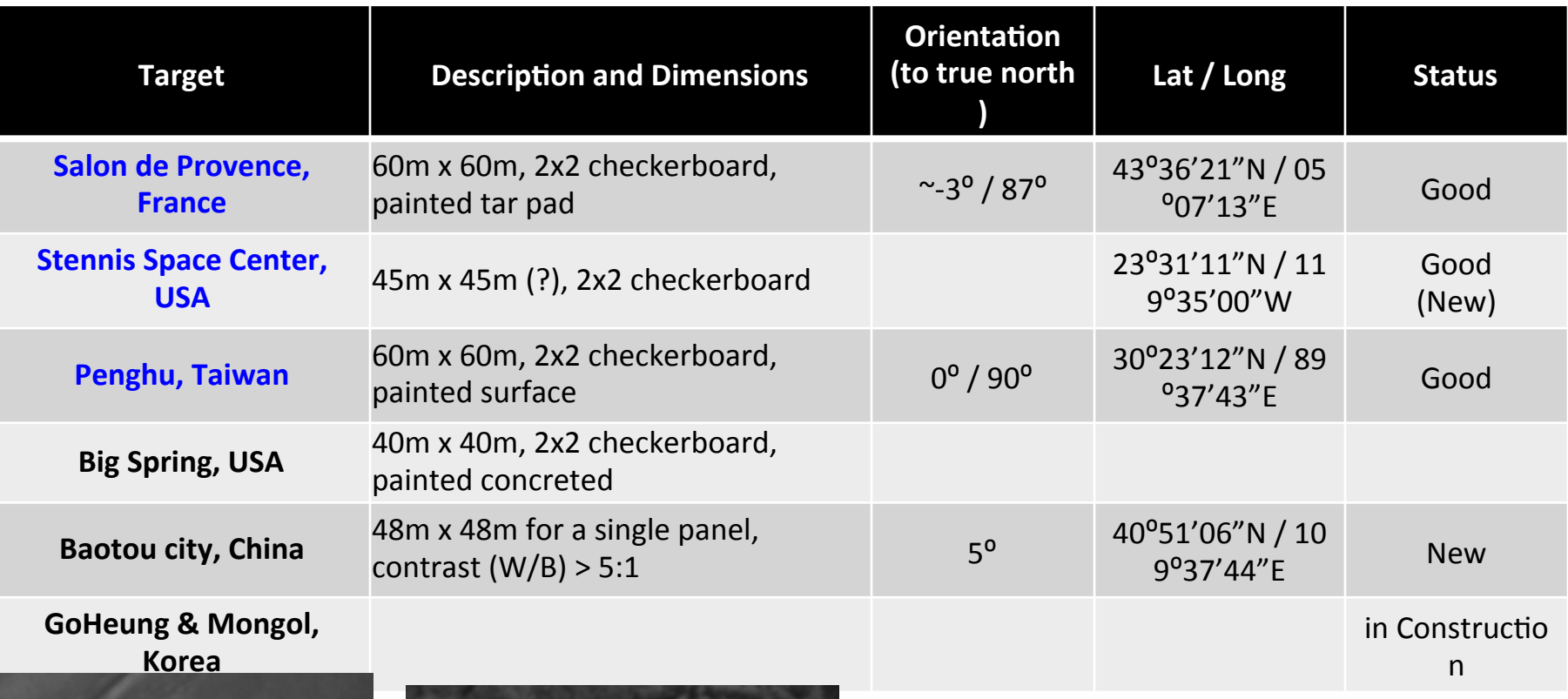

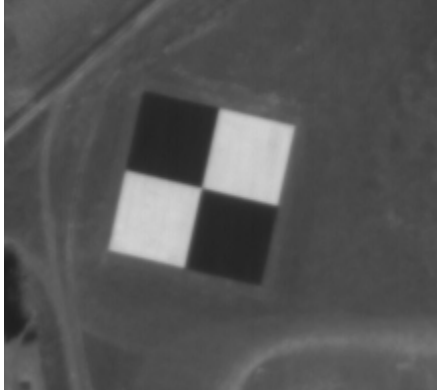

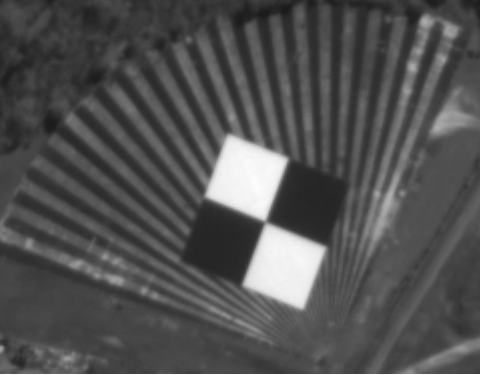

Imaged by KOMPSAT-3 GSD (0.7m)

Salon de Provence Stennis Space Center Penghu

#### Salon de Provence, France

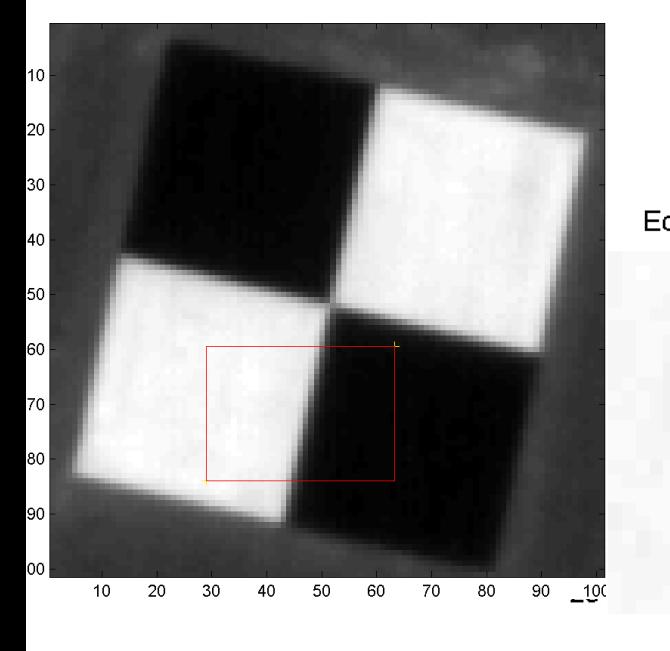

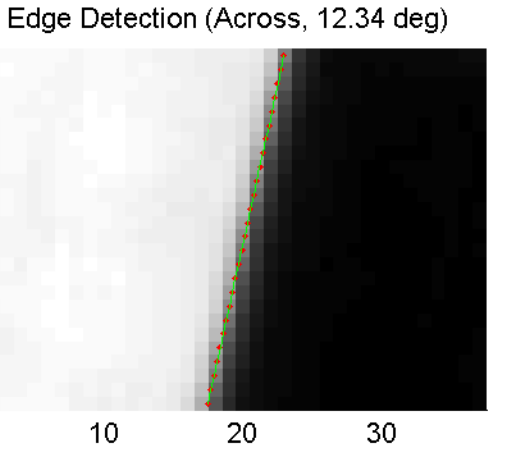

- Imaging date: 03.05.2014
- Tilt angle: -14.94deg

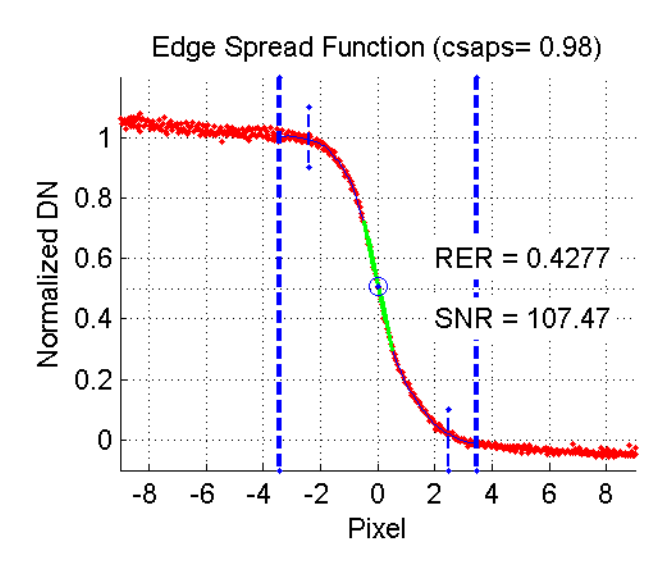

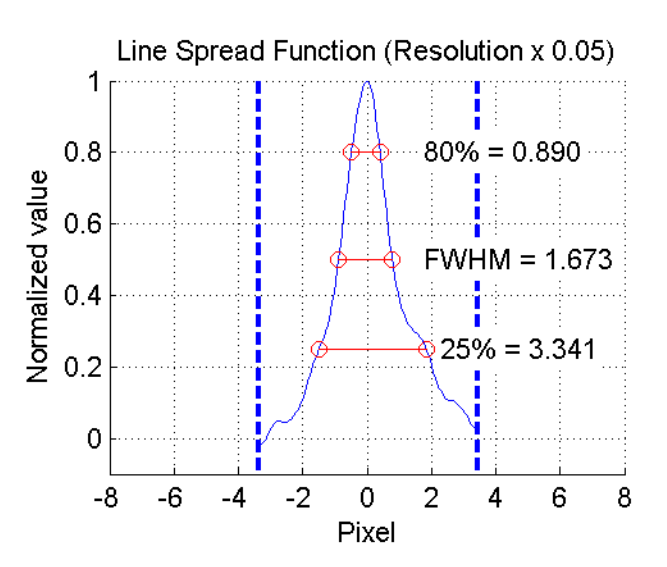

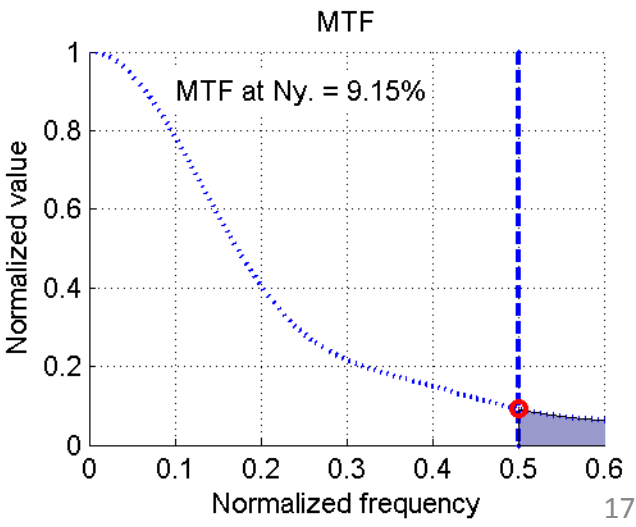

Imaged by KOMPSAT-3 (GSD: 0.7m)

#### Stennis Space Center, USA

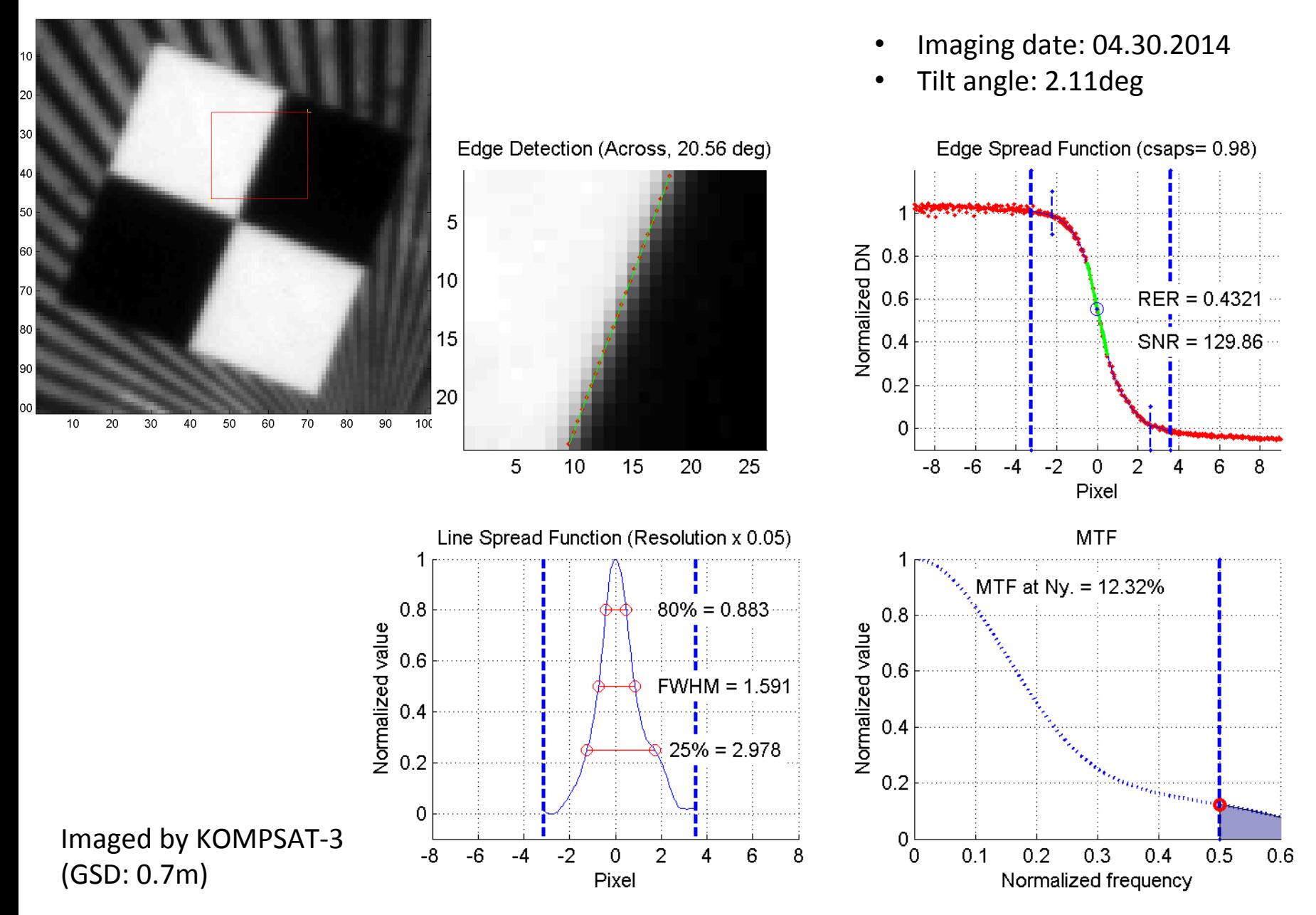

#### Penghu, Taiwan

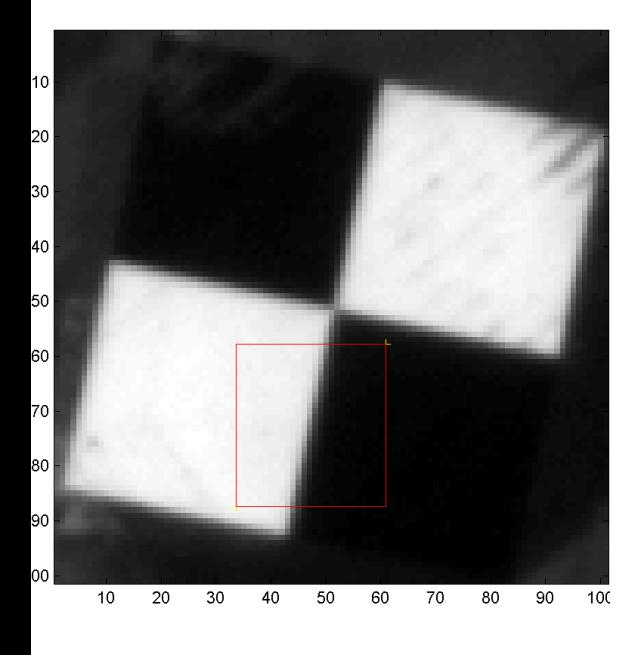

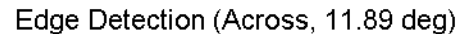

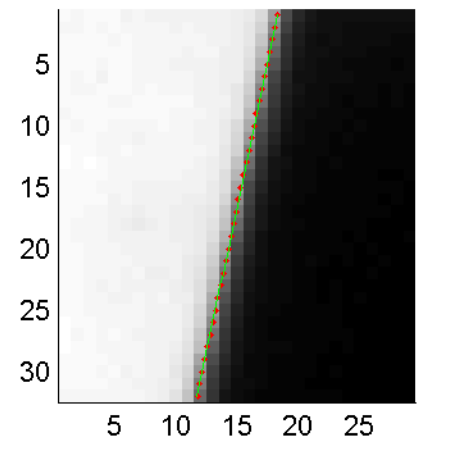

- Imaging date: 04.29.2014
- Tilt angle: 7.29deg

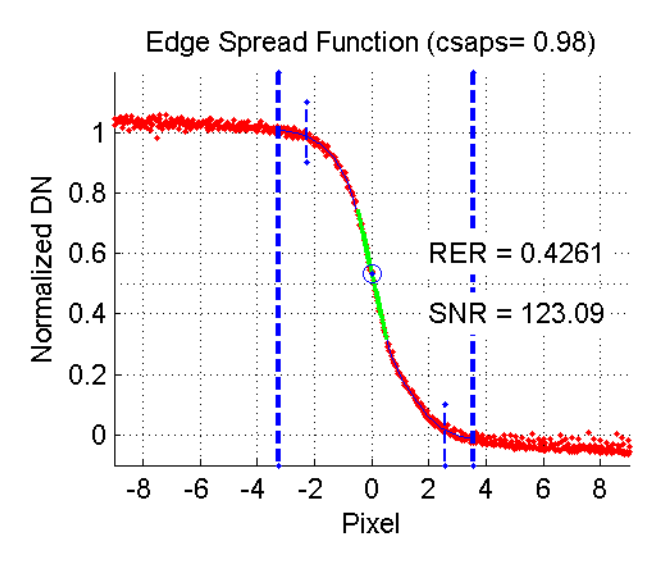

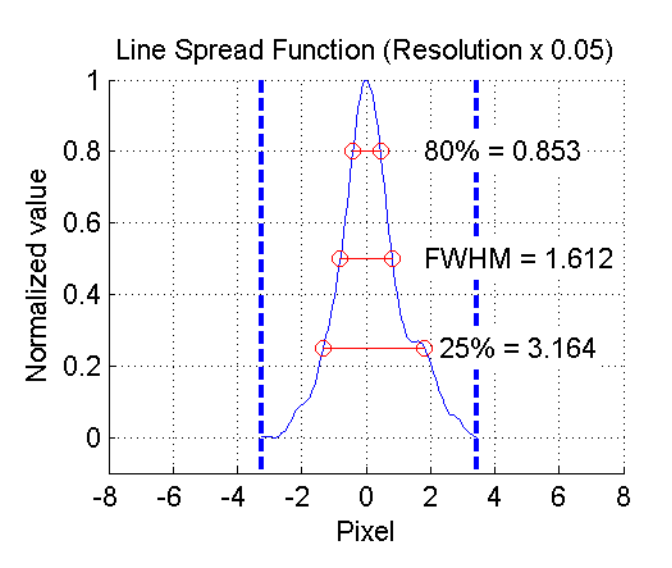

Imaged by KOMPSAT-3 (GSD: 0.7m)

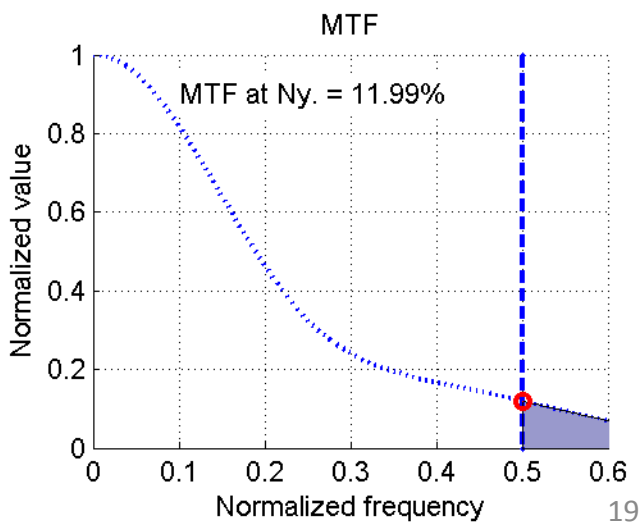

#### Results from Edge targets with KOMPSAT-3

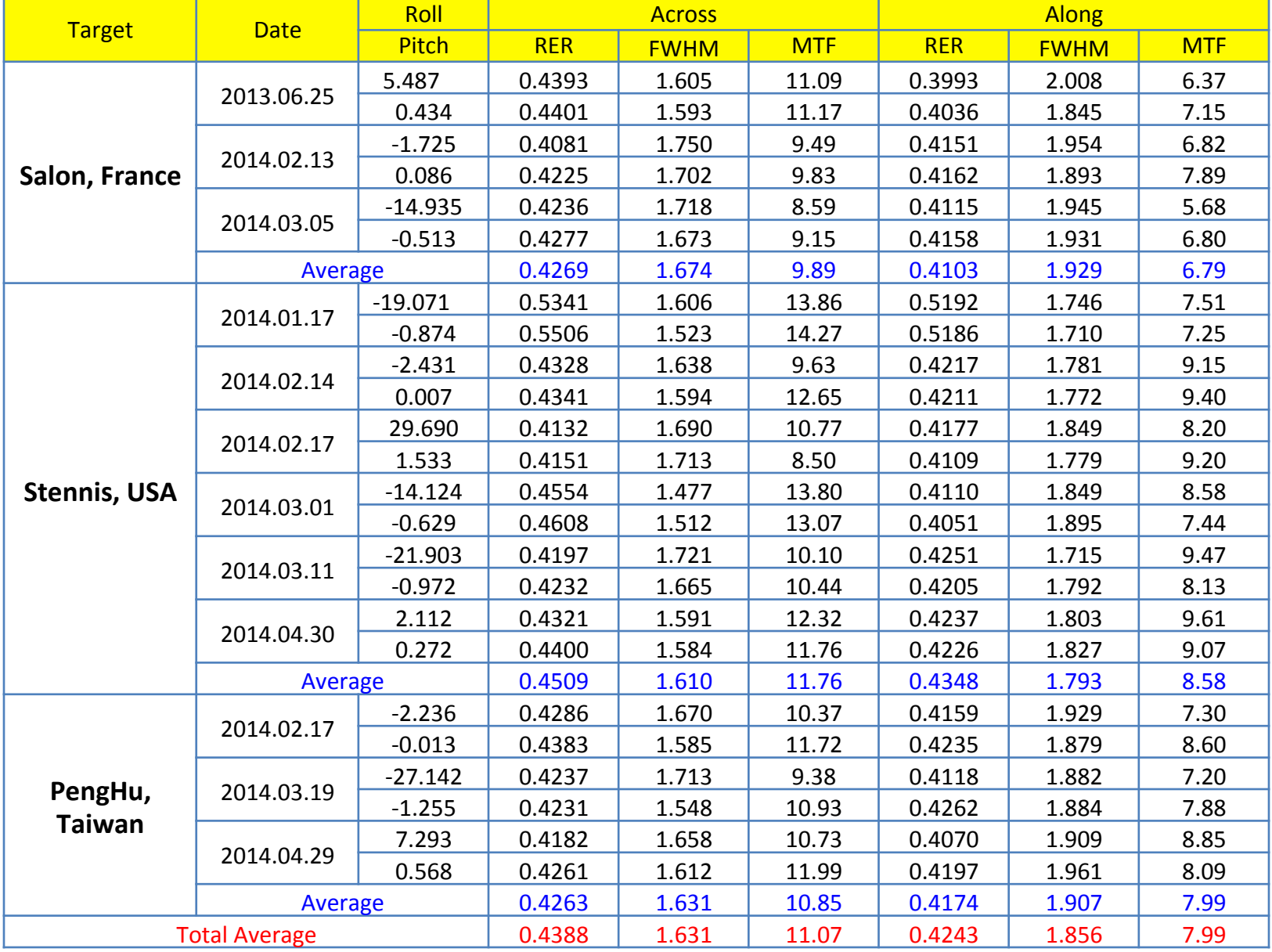

Stennis, (01.17.2014)

#### RER, FWHM, MTF

2.50

2.00

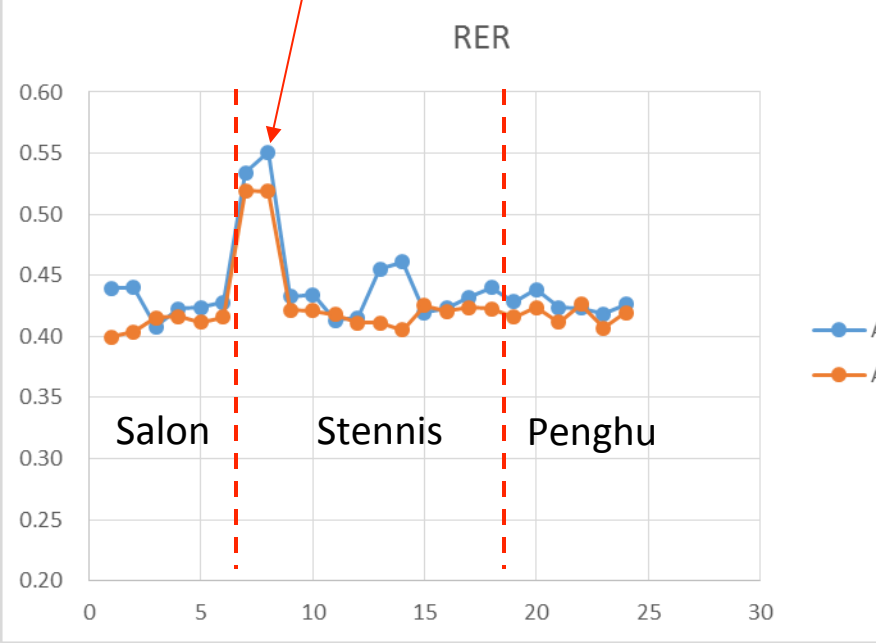

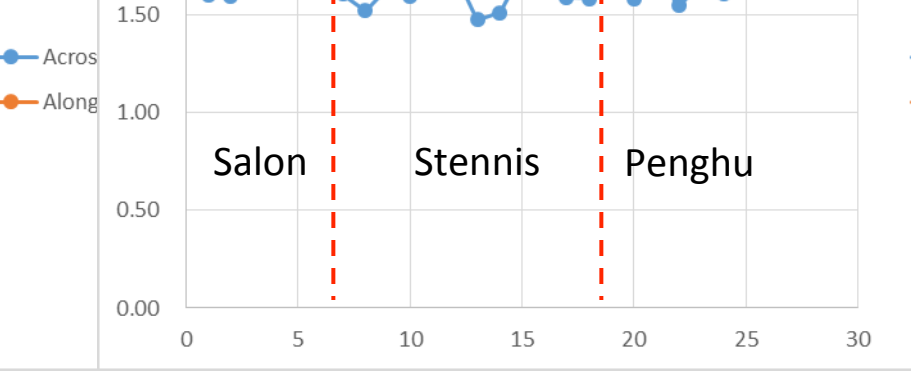

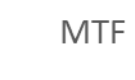

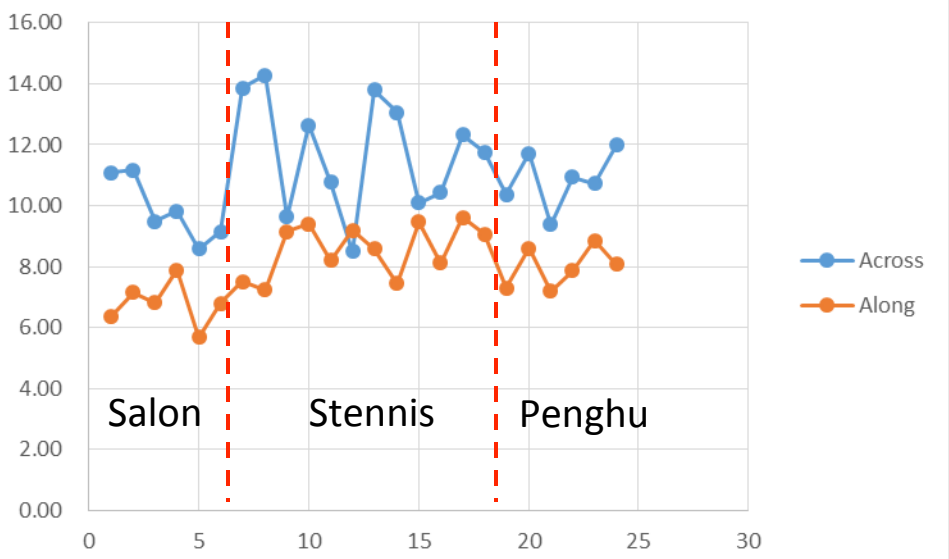

- RER & FWHM is stable.
- MTF is worst.
- Stennis, 01.17.2014
	- $\checkmark$  We need to look for the reason.

**FWHM** 

- $\checkmark$  Imaging conditions
- $\checkmark$  Status of target
- $\checkmark$  MTF measuring code
- $\checkmark$  Relation between RFR and FWHM

Across

 $\bigoplus$  Along

#### Stennis

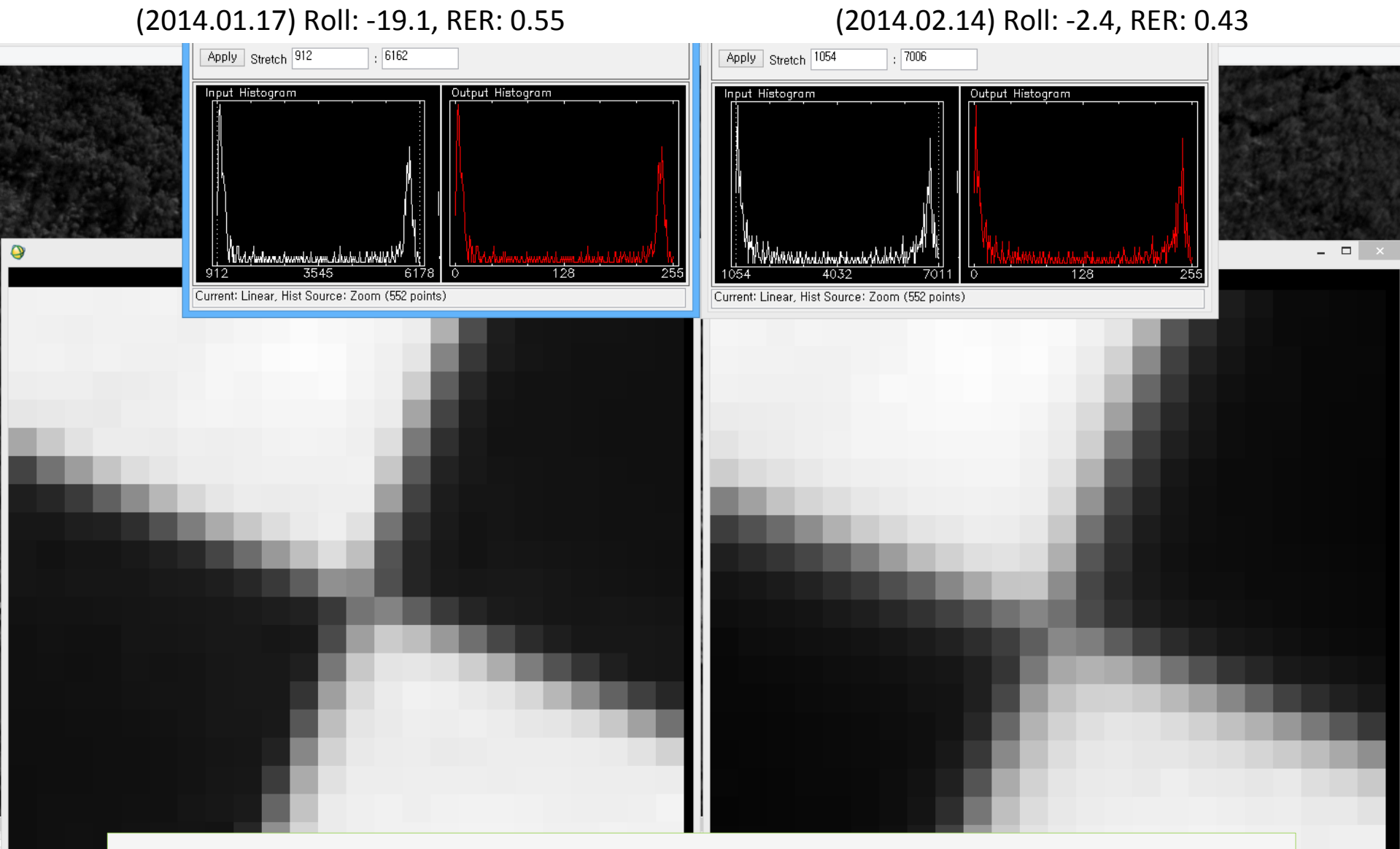

We need more information of the status of Edge target, the Imaging conditions, and the more clearer procedure for getting MTF~!

#### **Issues and Future works**

- 1. Why is RER of Stennis at 2014.01.17 higher than the others?
- 2. Database for the Standard Edge target in Worldwide [RD1, RD2]
	- a. Need to keep and share the Status of Every Edge target [RD4]
	- b. On USGS Cal/Val portal (in building)
- 3. Maintenance and Monitoring be Needed to;
	- a. Keep and Share the status of the Edge target [RD4]
	- b. Imaging by the several satellites
	- c. Keep and Share the standard MTF measuring code
- 4. USGS EROS Cal/Val Portal (in building)
	- a. Database for the Standard Edge targets
	- b. Status of Every edge target
- 5. Imaging by the several satellites
	- a. KOMPSAT-3
	- b. Pleiades & SPOT
	- c. Worldview, GeoEye
	- d. etc.
- 6. Bar, Radial(Siemens) target & Natural target